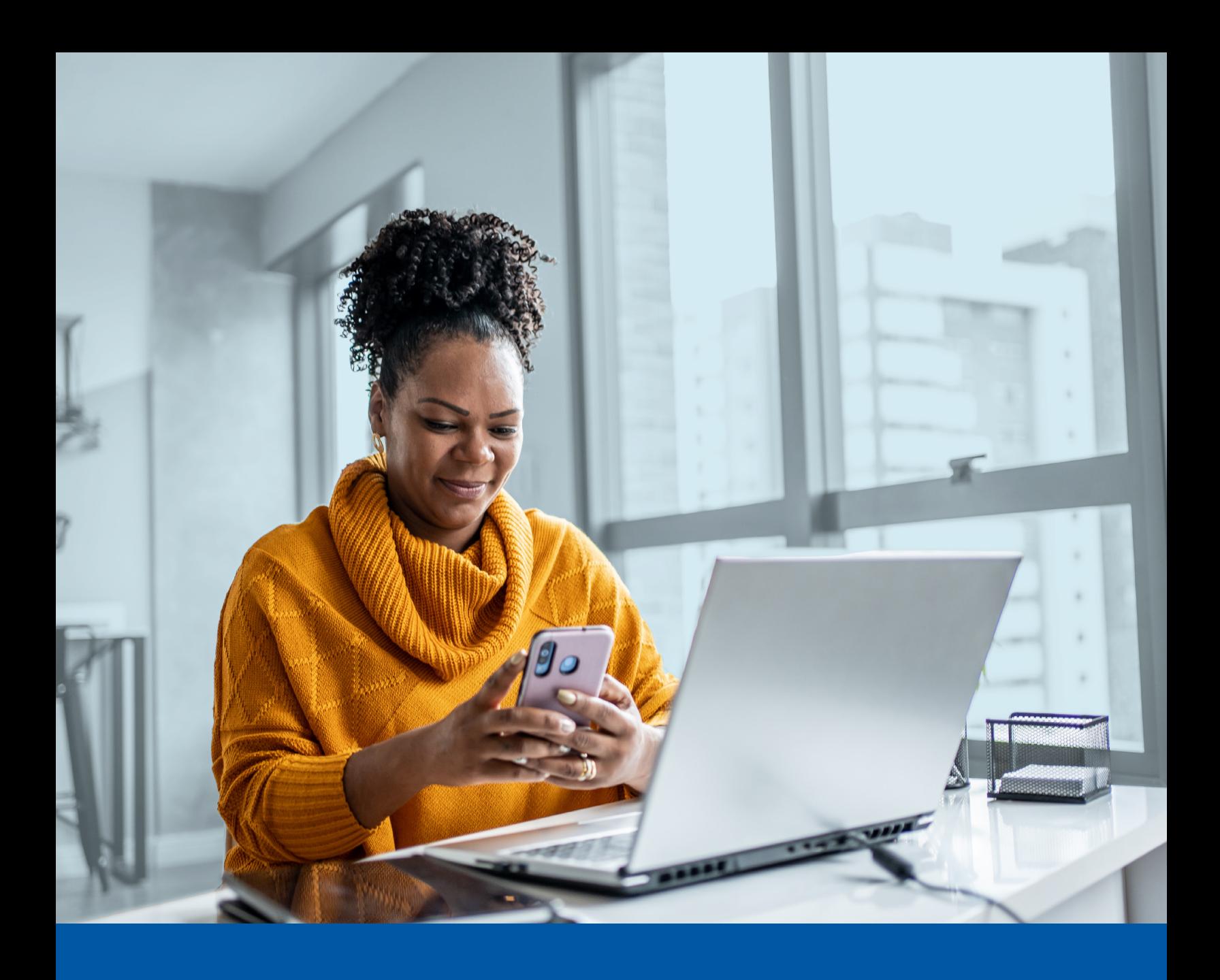

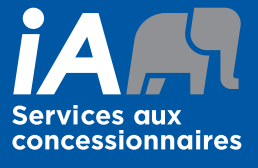

# **AUTHENTIFICATION** MULTIFACTORIELLE (MFA) - IA SERVICES AUX CONCESSIONNAIRES

Méthode d'authentification par SMS Guide d'installation

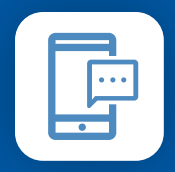

**MÉTHODE D'AUTHENTIFICATION PAR SMS**

Lorsque vous vous connecterez au à UniFIe ou UniFIe 2.0 pour la première fois, on vous demandera d'activer l'authentification multifactorielle.

## L'ACTIVATION NE PREND QUE QUELQUES MINUTES

### **Étape 1**

Lorsque vous cliquez sur le lien vers UniFIe ou UniFIe 2.0, vous serez redirigé vers le site web du portail, où l'on vous demandera d'entrer votre **Nom d'utilisateur**.

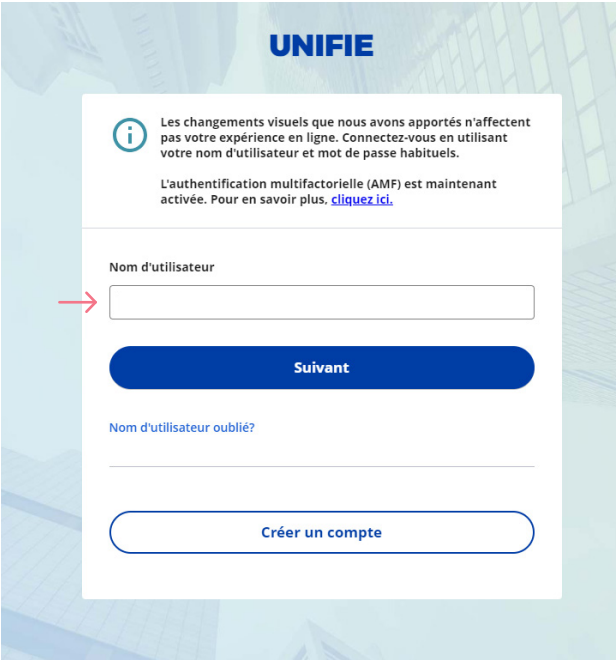

### **Étape 2**

Entrez votre **Mot de passe**.

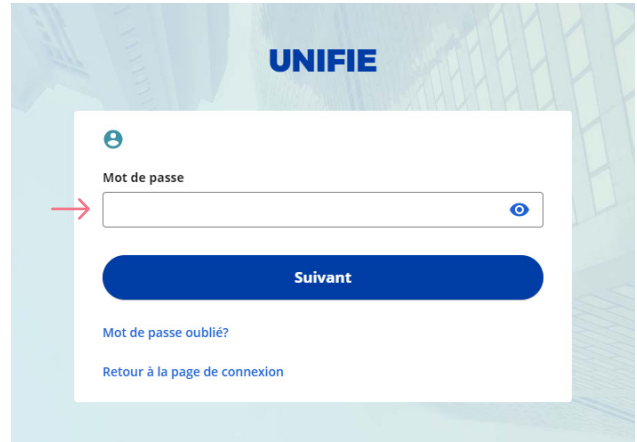

## **Étape 3**

Cliquez sur le bouton **Choisir** dans la section **Téléphone**.

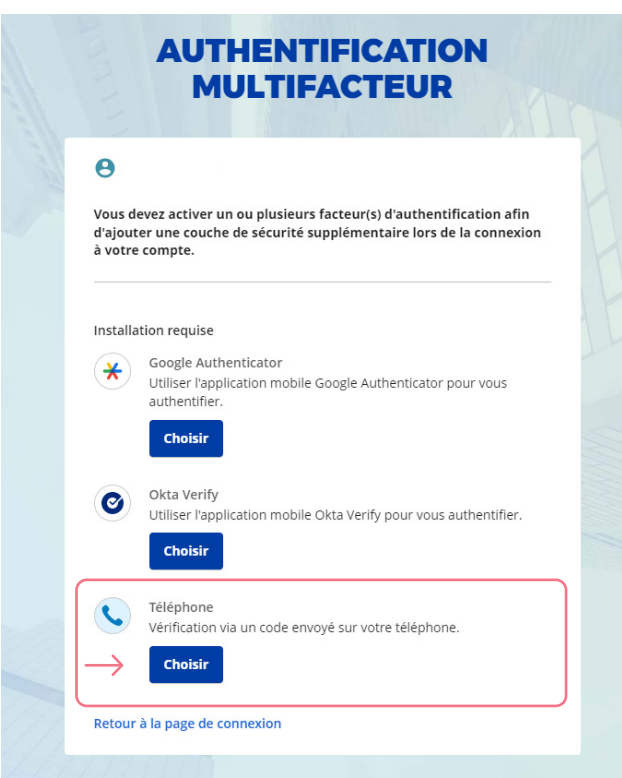

### **Étape 4**

On vous demandera de **sélectionner le pays** et d'**entrer le Numéro de téléphone mobile** où vous souhaitez recevoir vos codes de sécurité. Cliquez ensuite sur **Recevoir un code par SMS**.

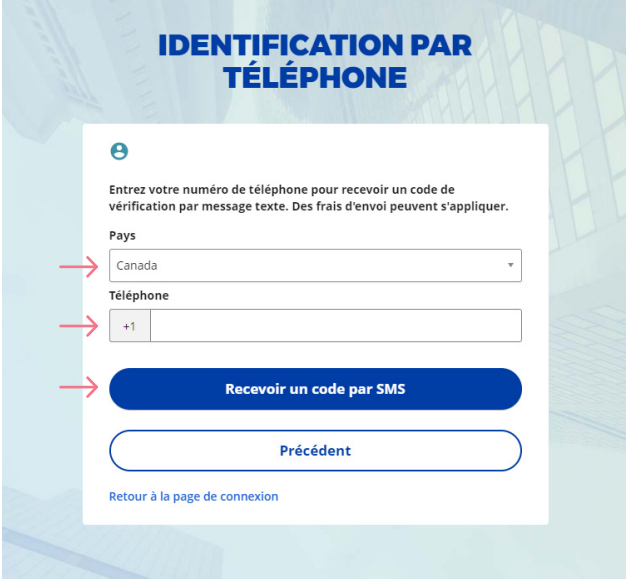

#### **Étape 5**

Lorsque vous aurez reçu le code de sécurité unique, vous devrez entrer le code qui vous est donné et cliquer sur **Suivant**.

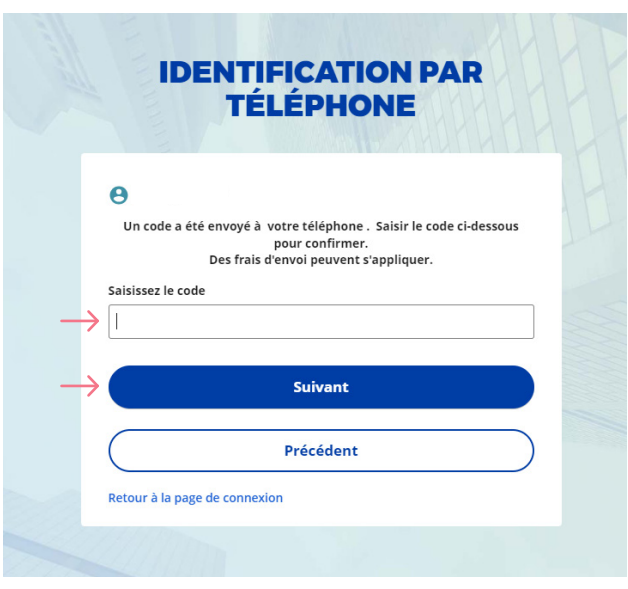

#### **Étape 6**

Vous avez maintenant terminé l'activation de l'authentification multifactorielle du SMS et vous serez redirigé vers la page de configuration. Vous pouvez décider d'activer une autre méthode d'authentification ou cliquer sur **Terminer** pour continuer vers le Portail client.

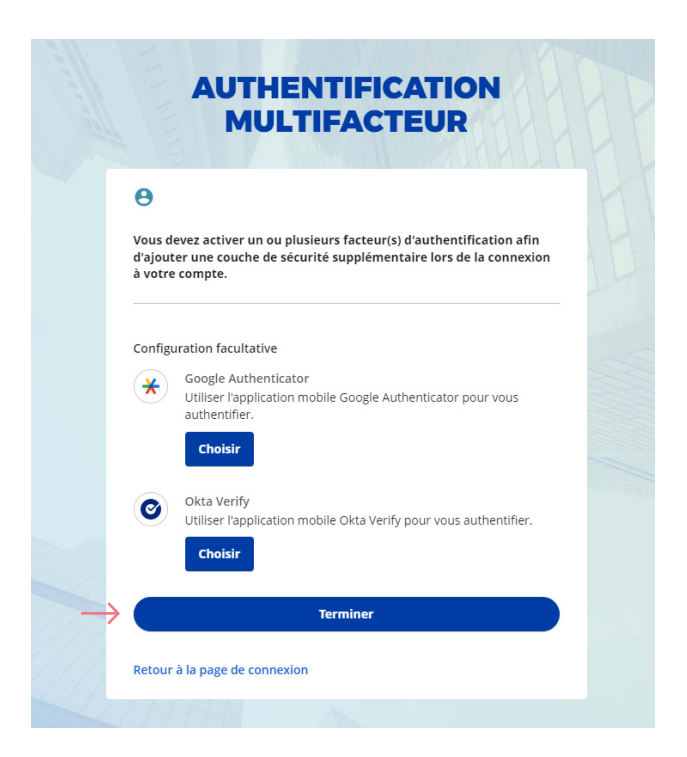

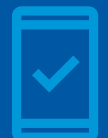

Dorénavant, lorsque vous vous connecterez UniFIe ou UniFIe 2.0, on pourrait vous demander de **fournir un code de sécurité unique,** qui vous sera envoyé par SMS (message texte).

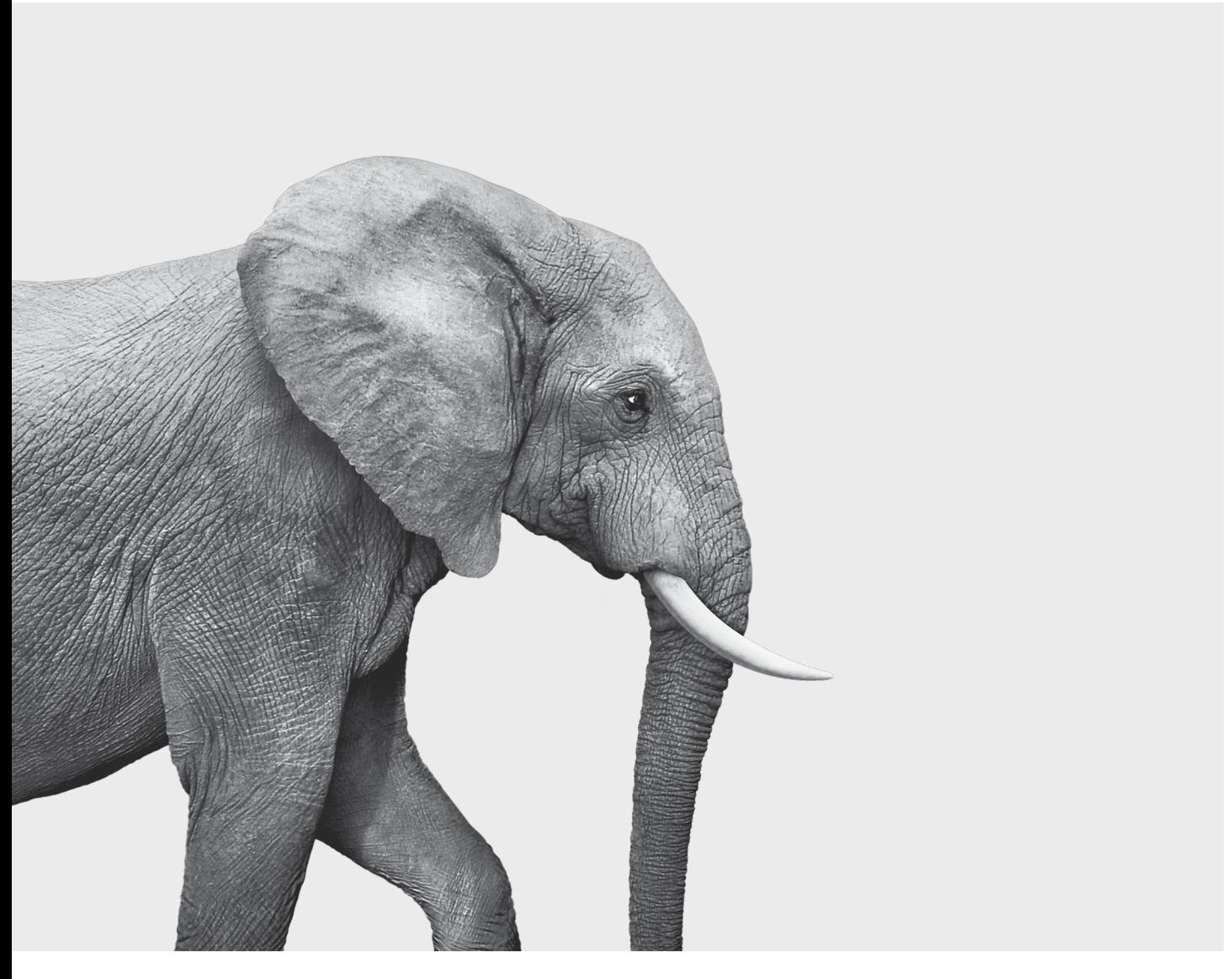

#### ON S'INVESTIT, POUR VOUS.

iA Services aux concessionnaires est une division de iA Groupe financier. iA Groupe financier est une marque de commerce et un autre nom sous lequel l'**Industrielle Alliance, Assurance et services financiers inc.** exerce ses activités. **iaservicesconcessionnaires.ca**